# **CREATING USER ID AND PASSWORD : NOTA PENTING**

# **NOTA PENTING SEBELUM MEMULAKAN PROSES "CREATE USER ID & PASSWORD"**

- $\bullet$  Sebelum meneruskan proses untuk "Create User ID & Password" sila pastikan anda menggunakan **Internet Explorer <sup>8</sup> (IE8) atau Internet Explorer <sup>9</sup> (IE9) sahaja**. Ini kerana sistem SAP yang digunapakai hanya bersesuaian (compatible) dengan IE8 dan IE9sahaja.
- $\bullet$  Sekiranya Internet Explorer anda bukan versi IE8/IE9, sila **"uninstall"** Internet Explorer anda dan muat turun (download) IE8/IE9 di URL berikut:-
- (IE8) : http://www.microsoft.com/en-us/download/internet-explorer-8-details.aspx
- (IE9) : http://windows.microsoft.com/en-us/internet-explorer/ie-9-worldwide-languages

#### **Keperluan yang lain:**

- •Setting : Tool - Compatibility View
- $\bullet$ Java: version 1.6
- •Windows <sup>7</sup> atau Windows XP

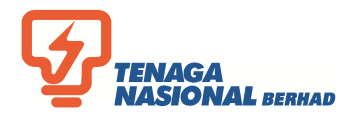

### **CREATING USER ID AND PASSWORD : NOTA PENTING**

# **NOTA PENTING SEBELUM MEMULAKAN PROSES "CREATE USER ID & PASSWORD**

•Bagi memastikan versi Internet Explorer anda, sila rujuk gambar di bawah:

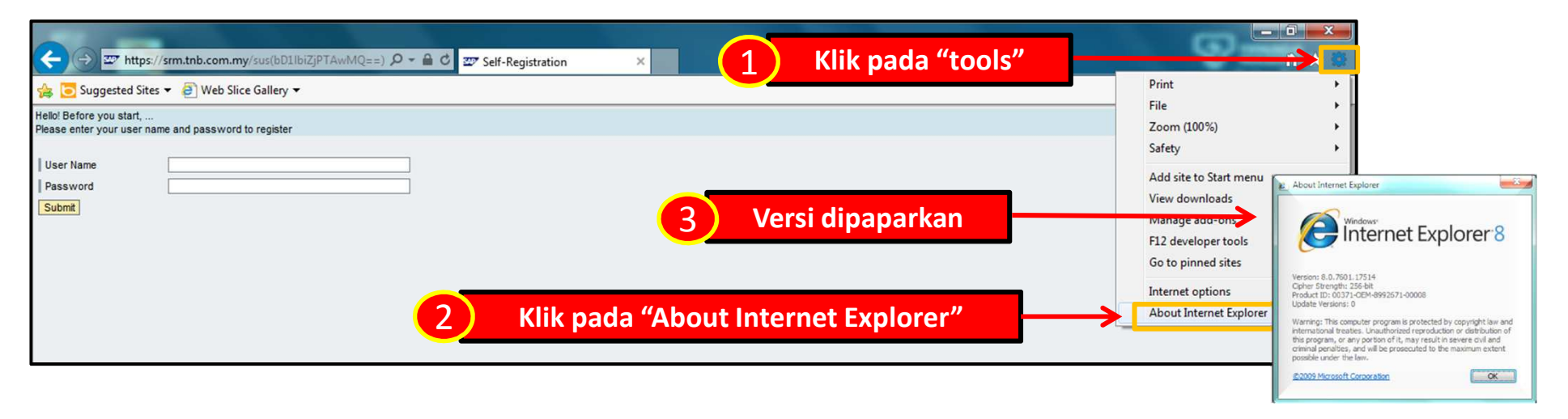

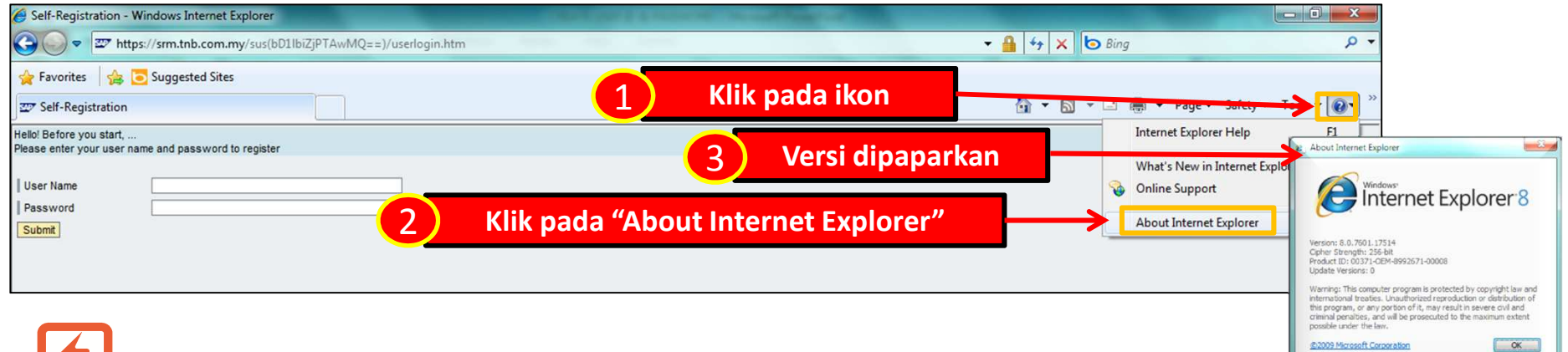

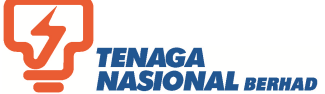

### **"SUPPLIER" TERIMA 2 EMAIL DARIPADA TNB**

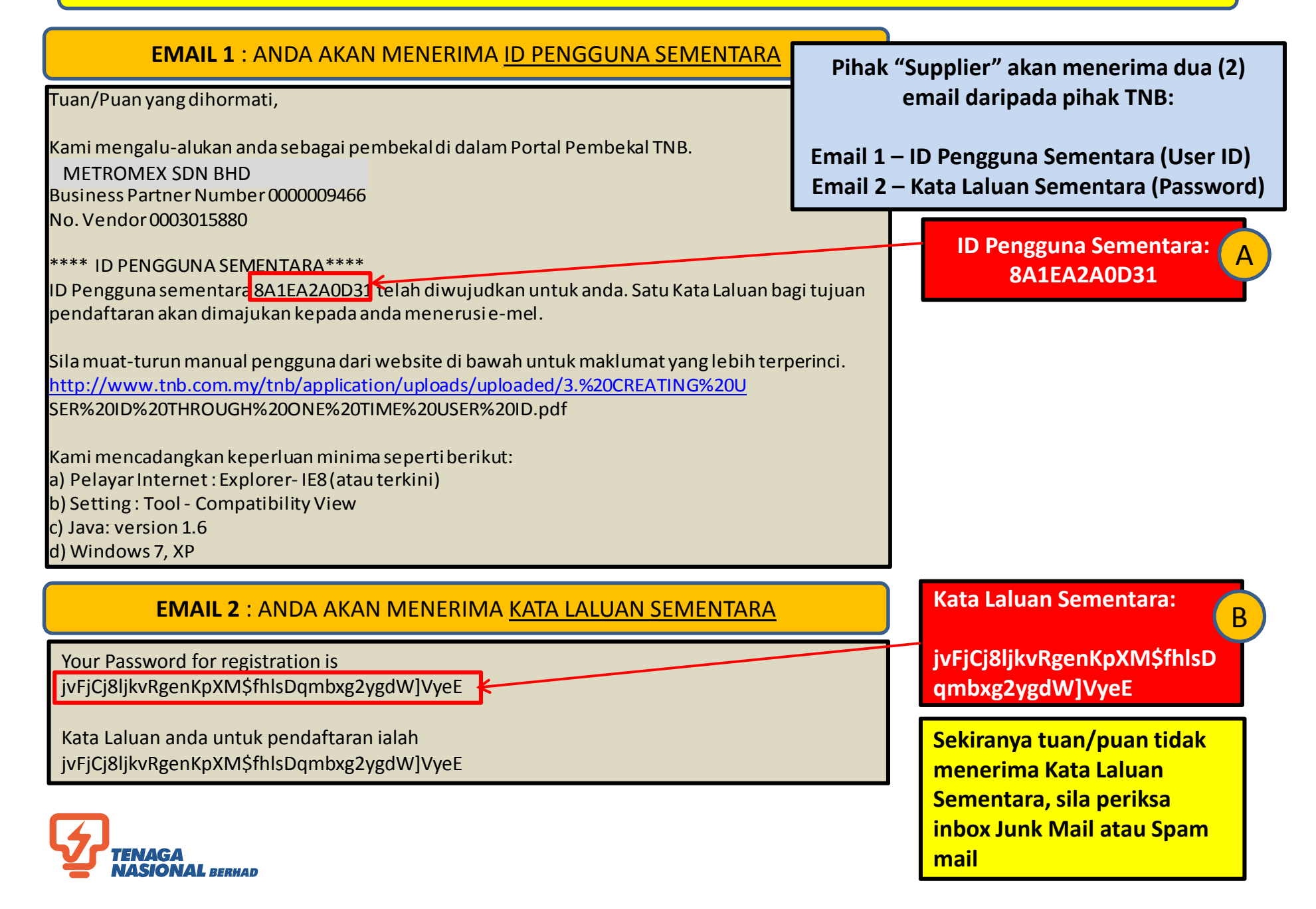

# **MEMASUKKAN TEMPORARY USER ID & PASSWORD UNTUK AKSES KE "SUPPLIER SELF-REGISTRATION"**

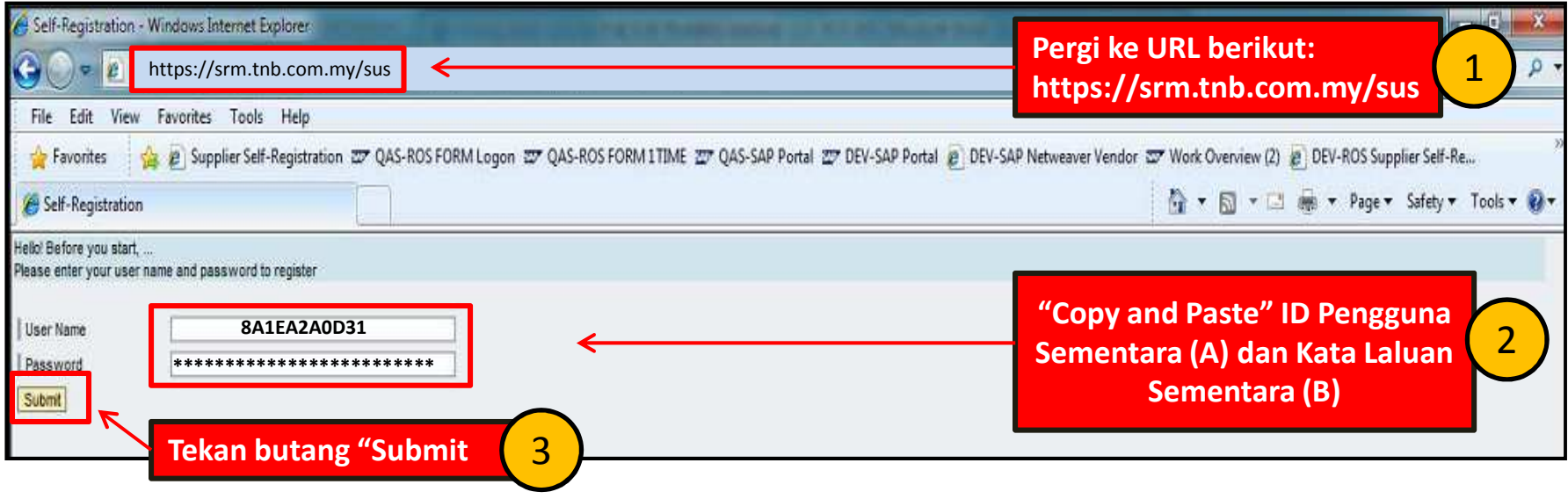

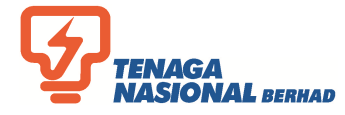

#### **MELENGKAPKAN BORANG ELEKTRONIK "SELF-REGISTRATION"**

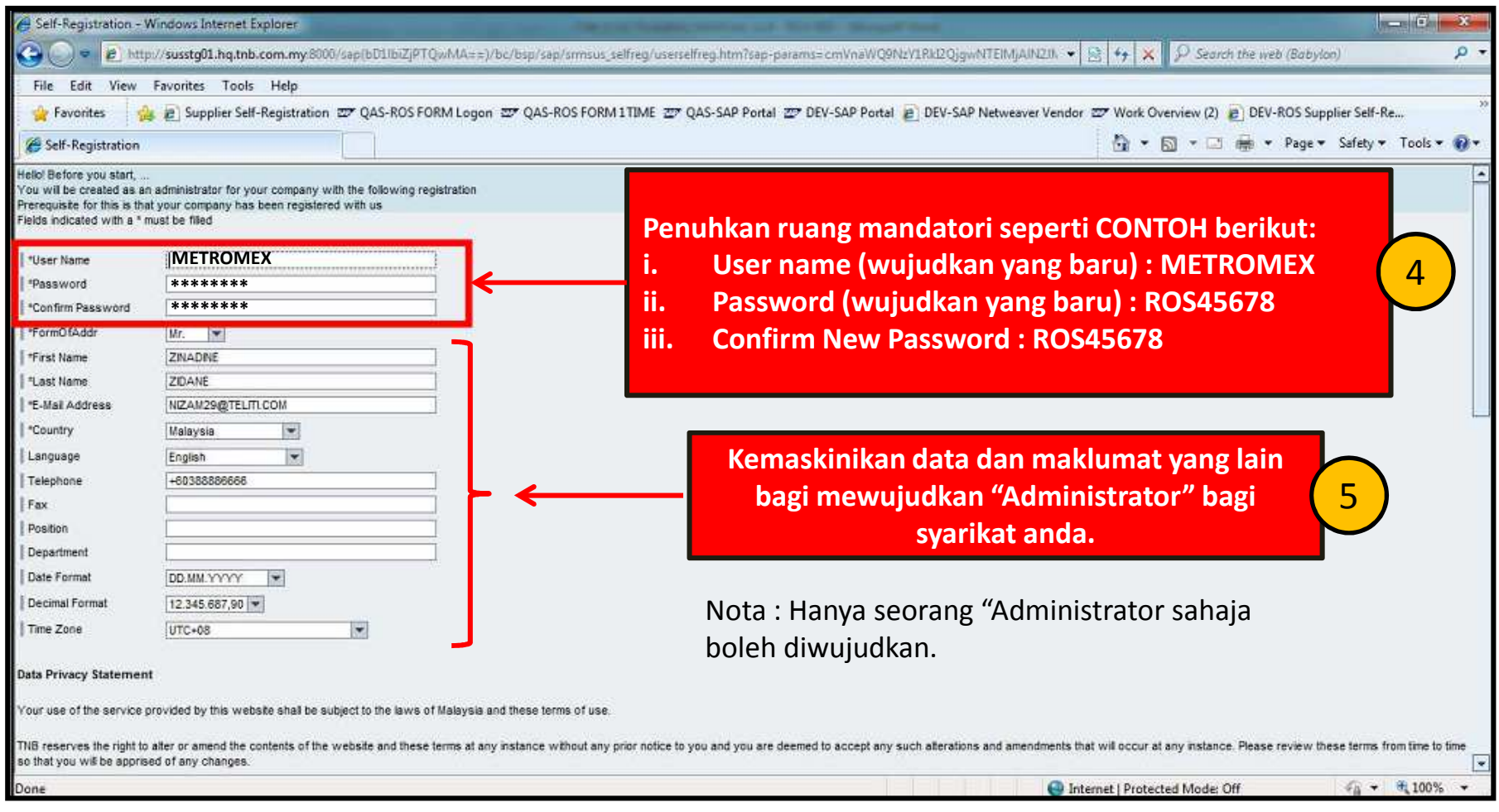

#### Nota : Anda akan menukar **User ID** sekali sahaja. Manakala **Password** pula, anda dikehendakki menukar sebanyak dua kali (**Pertama** di Skrin Self Registration dan kali **kedua** di Supplier Portal)

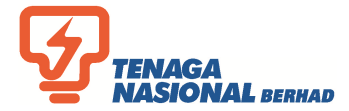

### **DISCLAIMER**

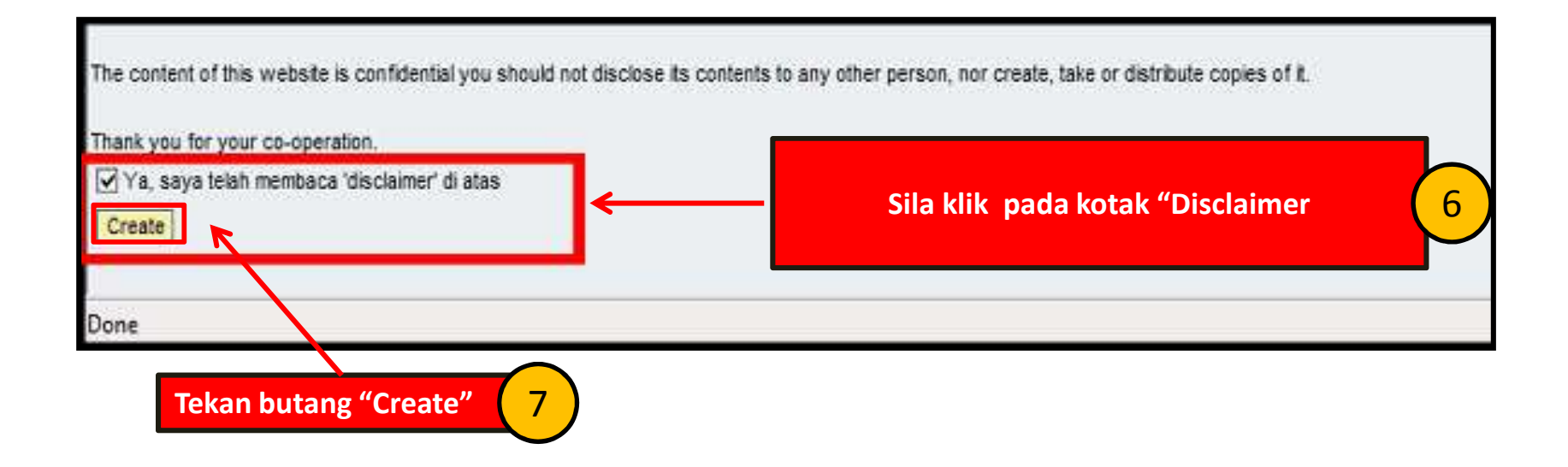

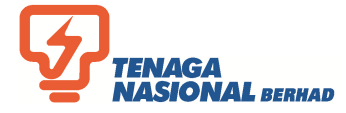

### **PAPARAN SKRIN "SUPPLIER PORTAL"**

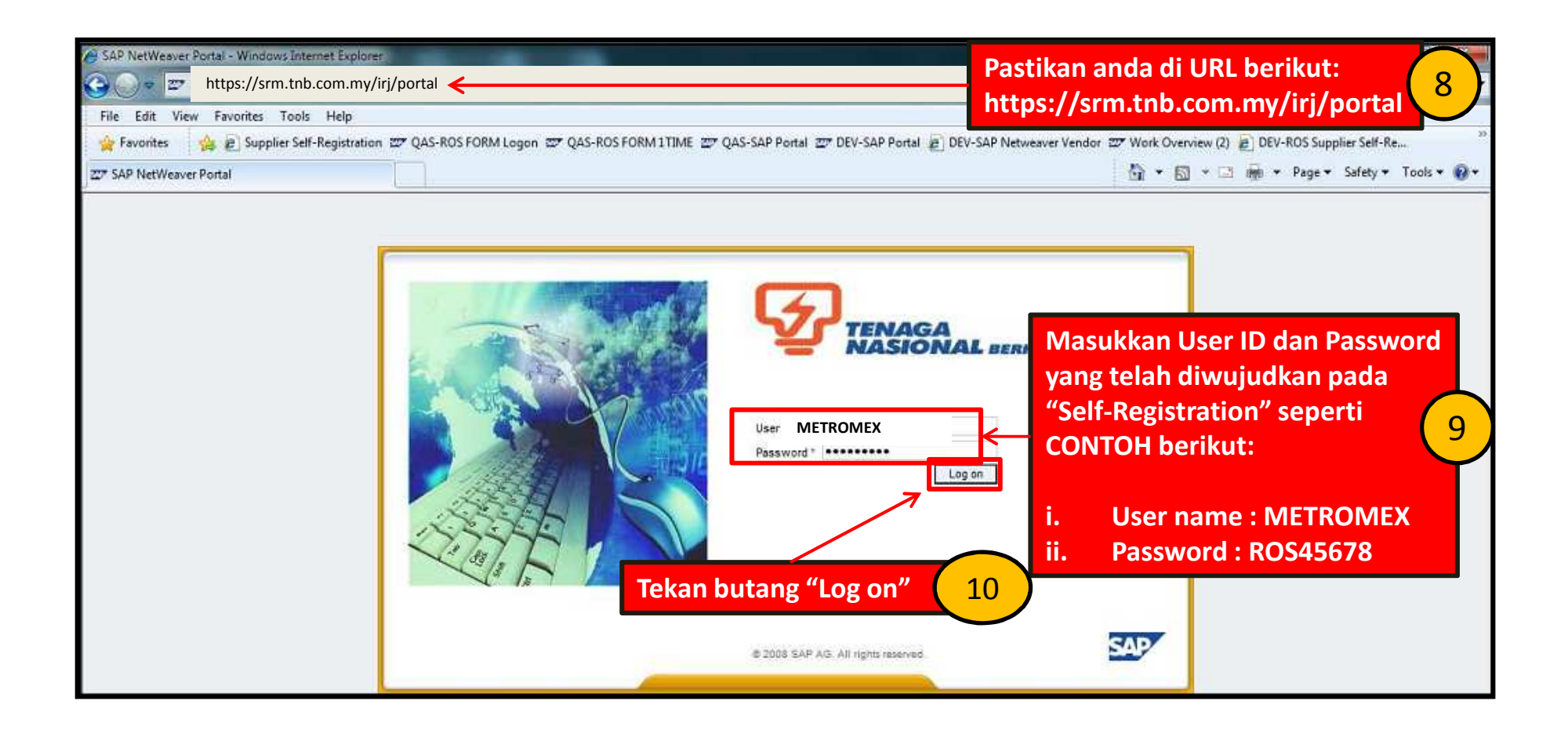

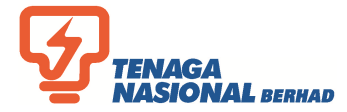

# **SKRIN "CHANGE PASSWORD"**

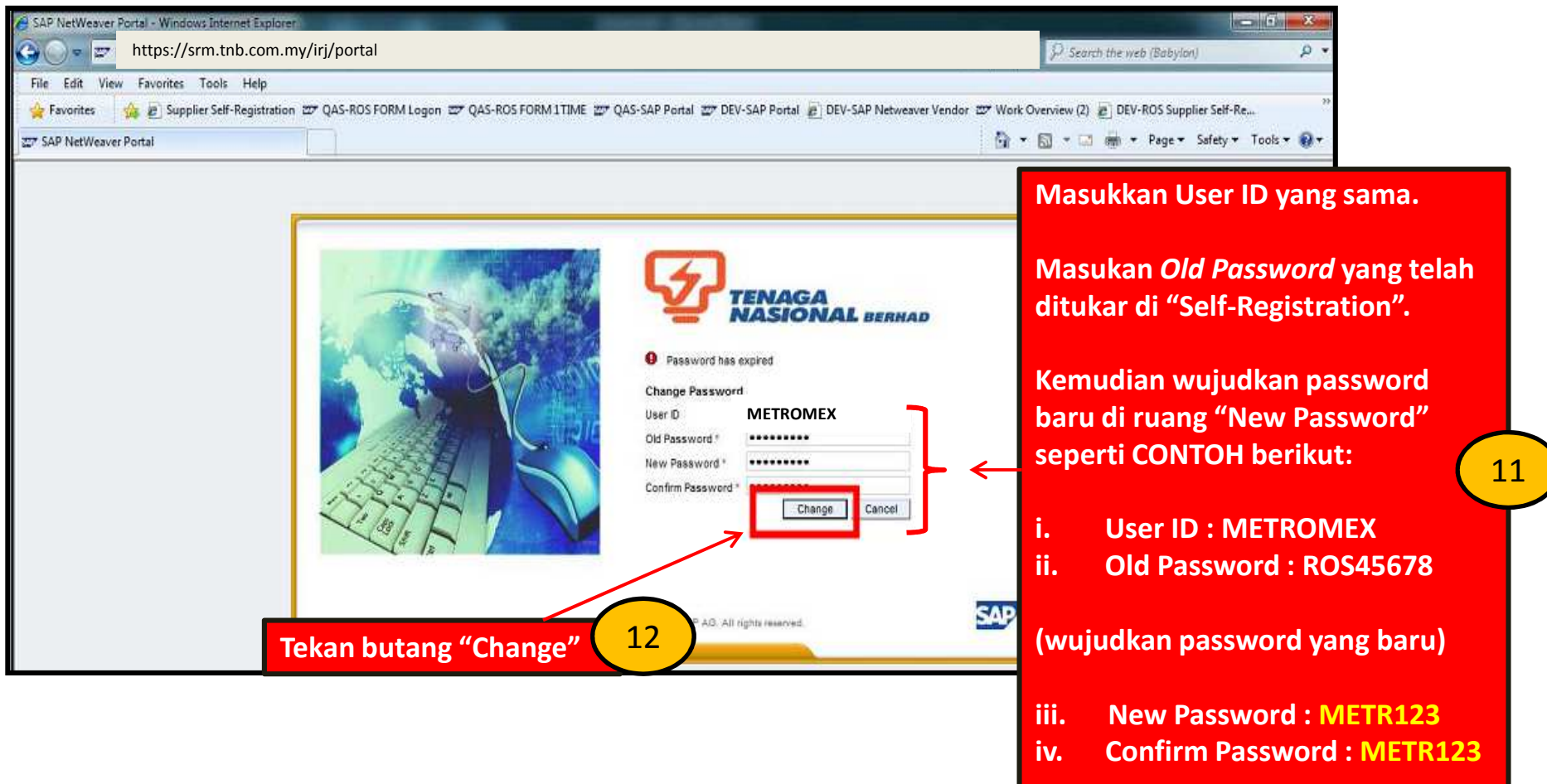

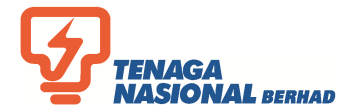

### **SUPPLIER PORTAL WELCOME SCREEN**

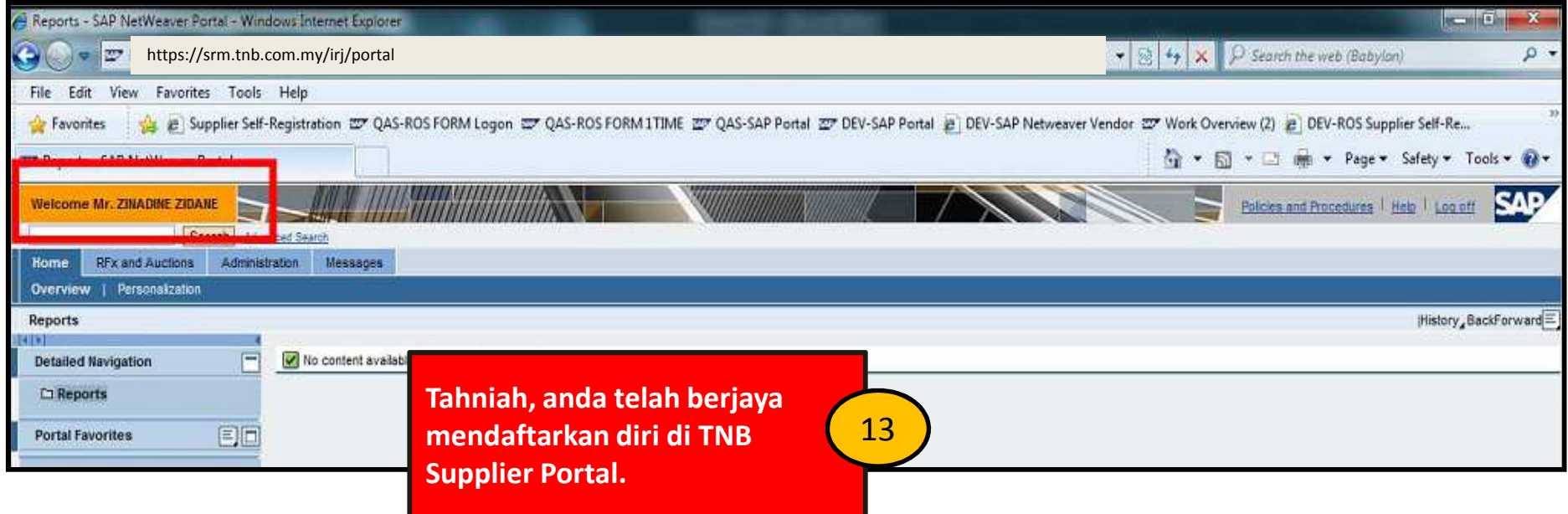

**Nota : Untuk makluman, tuan/puan tidak boleh membuat sebarang aktiviti pada Supplier Portal sehingga diberitahu kelak**

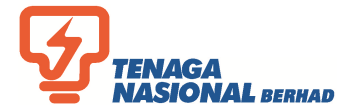

#### **SILA HUBUNGI SCMS SERVICE DESK**

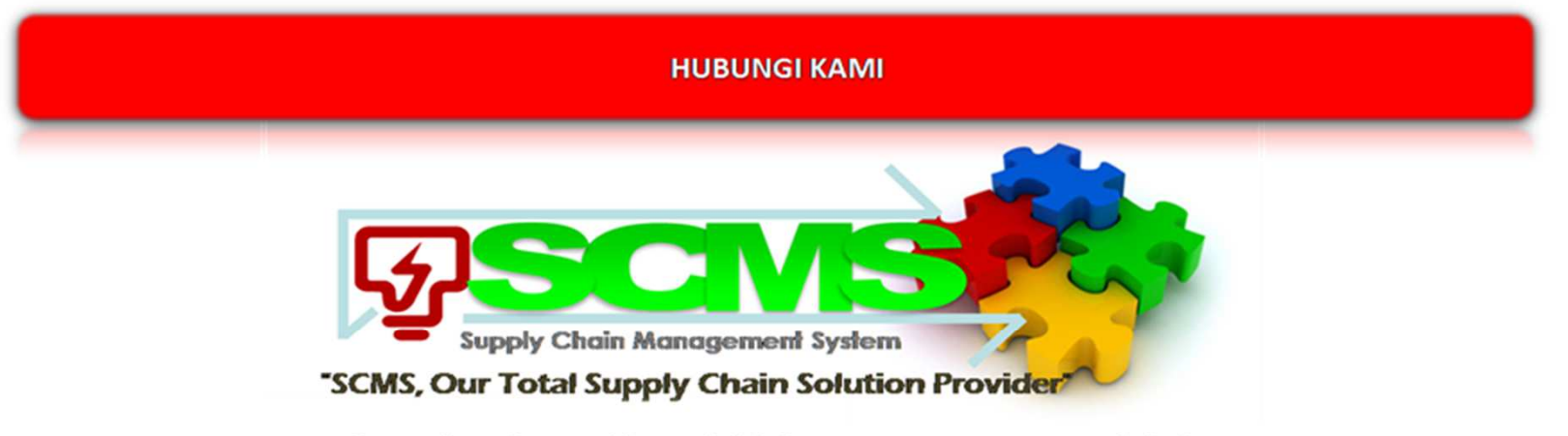

Untuk mendapatkan maklumat lebih lanjut mengenai SCMS, sila hubungi:

Supply Chain Management System (SCMS) Sourcing Controller Department, Procurement Division Aras 1, Bangunan Penjanaan **Tenaga Nasional Berhad** No. 129, Jalan Bangsar 59200 Kuala Lumpur.

> Hunting Line: 03-2296 5700 e-mail: scm\_service\_desk@tnb.com.my No. Faks: 03-2296 5638

http://www.tnb.com.my/suppliers.html

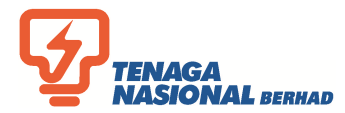